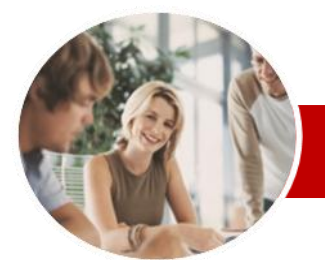

#### **INFOCUS COURSEWARE**

#### **Level Series**

# Microsoft Word 2010

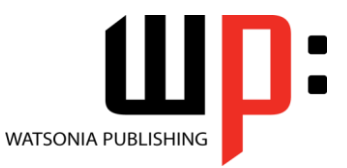

Level 3

ISBN: 978-1-925179-82-8 Order Code: INF1012

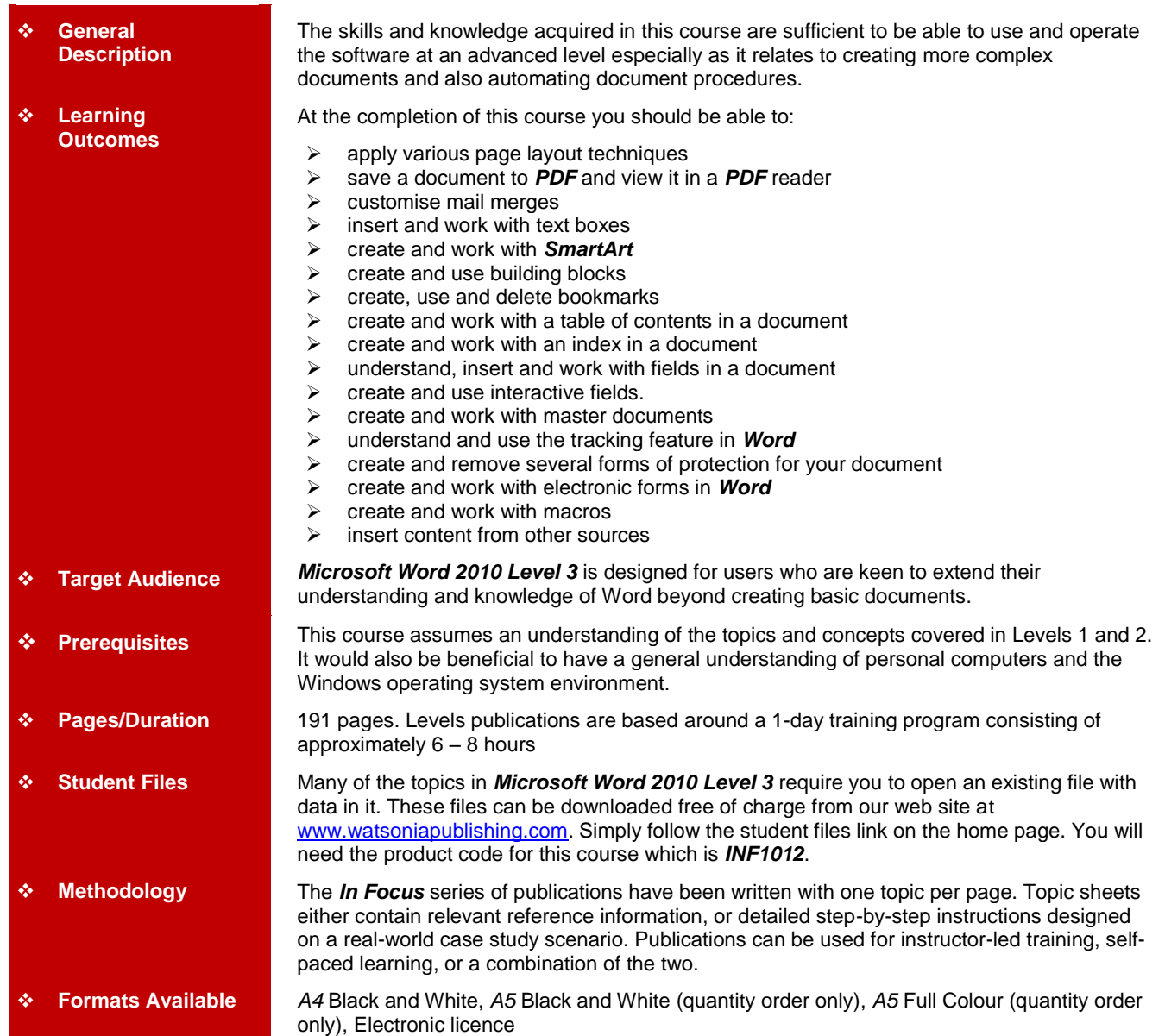

*\* Duration relates to study time only and does not include assessment time. Duration should be used as a guide only. Actual duration will vary depending upon the skills, knowledge, and aptitude of the participants. This information sheet was produced on Tuesday, July 16, 2013 and was accurate at the time of printing. Watsonia Publishing reserves its right to alter the content of the above courseware without notice.*

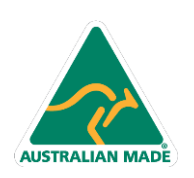

47 Greenaway Street Bulleen VIC 3105 Australia ABN 64 060 335 748

Phone: (+61) 3 9851 4000 Fax: (+61) 3 9851 4001 info@watsoniapublishing.com www.watsoniapublishing.com

### Product Information

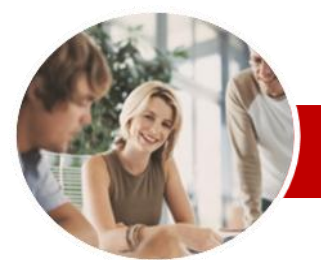

## Microsoft Word 2010

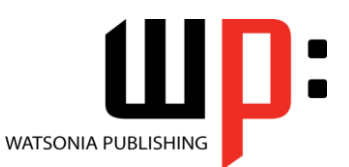

Product Information

Level 3

#### **INFOCUS COURSEWARE**

#### **Level Series**

#### ISBN: 978-1-925179-82-8 Order Code: INF1012

**Master Documents**

Misunderstood **Tracking Changes**

Changes

**Revisions** 

Protection

**Document**  $\checkmark$  Restricting Formatting  $\checkmark$  Working With Formatting

Restrictions Restricting Editing  $\checkmark$  Making Exceptions

Password

Password

Document **Electronic Forms**

**Word** 

 Understanding Master Documents Creating A Master Document  $\checkmark$  Creating Subdocuments Working With Master Documents  $\checkmark$  Inserting Subdocuments Formatting A Master Document Editing Subdocuments  $\checkmark$  Merging Subdocuments  $\checkmark$  Splitting Subdocuments  $\checkmark$  Deleting Subdocuments  $\checkmark$  Building A Table Of Contents Printing A Master Document Why Master Documents Are

 Understanding Tracking Changes Enabling And Disabling Tracked

 Changing Tracking Options  $\checkmark$  Showing Revisions In Balloons  $\checkmark$  Showing Revisions Inline  $\checkmark$  Showing And Hiding Revisions  $\checkmark$  Showing Specific Types Of

 $\checkmark$  Showing And Hiding The Reviewing Pane

**Protecting Documents** Understanding Document

 $\checkmark$  Accepting And Rejecting Changes

 Making A Document Read-Only Working With A Read-Only

 Stopping Document Protection  $\checkmark$  Applying An Open Document

 $\checkmark$  Applying A Modify Document

 $\checkmark$  Restricting Permissions By People  $\checkmark$  Adding A Digital Signature To A

Understanding Electronic Forms In

 Creating The Form Layout Understanding Content Controls  $\checkmark$  Displaying The Developer Tab

#### **Contents**

#### **Page Techniques**

- $\checkmark$  Inserting A Cover Page
- Inserting A Blank Cover Page
- $\checkmark$  Inserting A Watermark
- $\checkmark$  Creating A Watermark
- $\checkmark$  Removing A Watermark
- $\checkmark$  Applying Page Colours
- $\checkmark$  Applying A Page Border
- Applying Lines To A Page

#### **Saving To PDF**

- Understanding PDF
- $\checkmark$  Saving A Document As A PDF
- $\checkmark$  Viewing A PDF File

#### **Mail Merge Techniques**

- Running A Saved Merge
- $\checkmark$  Excluding Recipients
- $\checkmark$  Filtering Recipients
- $\checkmark$  Sorting Recipients
- $\checkmark$  Selecting Another Data Source
- Applying An If…Then…Else… Rule
- $\checkmark$  Applying A Fill In Rule

#### **Text Boxes**

- Understanding Text Boxes
- $\checkmark$  Inserting A Preformatted Text Box
- $\checkmark$  Typing Text Into A Text Box
- $\checkmark$  Positioning A Text Box
- $\checkmark$  Resizing A Text Box
- $\checkmark$  Deleting A Text Box
- $\checkmark$  Drawing A Text Box
- $\checkmark$  Formatting A Text Box

#### **SmartArt**

- Understanding SmartArt
- $\checkmark$  Inserting A SmartArt Graphic
- $\checkmark$  Inserting Text
- Adding Shapes Below
- $\checkmark$  Adding Shapes Above
- $\checkmark$  Adding Shapes Before And After
- $\checkmark$  Adding An Assistant
- $\checkmark$  Promoting And Demoting Positions
- Switching SmartArt Right To Left
- $\checkmark$  Positioning SmartArt
- Resizing SmartArt
- Applying A Different Layout
- $\checkmark$  Applying A Colour Scheme
- $\checkmark$  Applying A SmartArt Style
- Deleting SmartArt Shapes

#### **Building Blocks**

**AUSTRALIAN MADE** 

Understanding Building Blocks

47 Greenaway Street Bulleen VIC 3105 Australia

ABN 64 060 335 748

- $\checkmark$  Inserting A Building Block
- Creating Quick Parts
- $\checkmark$  Saving Building Blocks
- $\checkmark$  Inserting Quick Parts
- $\checkmark$  Editing Building Blocks
- $\checkmark$  Deleting Building Blocks
- Saving Building Blocks To A **Template**
- AutoText Versus Quick Parts

#### **Bookmarks**

- Creating Bookmarks
- $\checkmark$  Navigating With Bookmarks
- $\checkmark$  Deleting Bookmarks

#### **Table Of Contents**

- Understanding Tables Of Contents
- $\checkmark$  Inserting A Table Of Contents
- $\checkmark$  Navigating With A Table Of
	- **Contents**
- Updating Page Numbers
- Updating A Table Of Contents
- $\checkmark$  Customising A Table Of Contents
- $\checkmark$  Formatting A Table Of Contents

#### **Indexing**

- $\checkmark$  Understanding Indexing
- $\checkmark$  Marking Index Entries
- Creating An AutoMark File
- $\checkmark$  Marking Index Entries With An AutoMark File
- $\checkmark$  Removing Marked Entries
- Generating An Index
- $\checkmark$  Modifying The Index Format
- Updating An Index

#### **Fields**

- Understanding Fields
- $\checkmark$  The Field Dialog Box
- $\checkmark$  Inserting A Document Information Field
- $\checkmark$  Setting Field Properties
- 
- $\checkmark$  Showing And Hiding Field Codes  $\checkmark$  Showing And Hiding Field Shading
- $\checkmark$  Inserting Formula Fields
- $\checkmark$  Inserting A Date And Time Field
- $\checkmark$  Updating Fields Automatically
- When Printing

Phone: (+61) 3 9851 4000 Fax: (+61) 3 9851 4001 info@watsoniapublishing.com www.watsoniapublishing.com

- Locking And Unlocking Fields
- $\checkmark$  Applying A Number Format

 $\checkmark$  Activating Interactive Fields  $\checkmark$  Inserting An ASK Field

 $\checkmark$  Understanding Interactive Fields  $\checkmark$  Inserting A FILLIN Field Typing Field Codes Into A

 $\checkmark$  Using REF To Display Bookmarks  $\checkmark$  Activating Fields Automatically

#### **Interactive Fields**

**Document** 

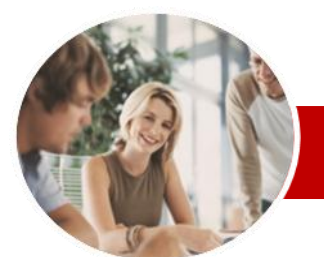

# Microsoft Word 2010

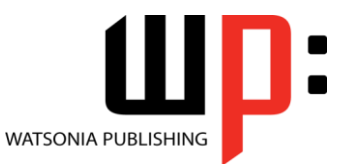

Level 3

#### **INFOCUS COURSEWARE**

### **Level Series**

#### ISBN: 978-1-925179-82-8 Order Code: INF1012

- $\checkmark$  Inserting Text Controls
- ← Setting Content Control Properties
- $\checkmark$  Inserting The Date Picker Control
- $\checkmark$  Inserting Prompt Text
- $\checkmark$  Inserting Formulas
- $\checkmark$  Inserting A Combo Box Control
- $\checkmark$  Inserting A Drop-Down List Control
- $\checkmark$  Protecting And Saving The Form
- Using An Electronic Form
- $\checkmark$  Editing A Protected Form
- Deleting A Content Control

#### **Macros**

- Understanding Macros In Word
- $\checkmark$  Setting Macro Security
- $\checkmark$  Saving A Document As Macro-Enabled
- $\checkmark$  Recording A Macro
- $\checkmark$  Running A Macro
- $\checkmark$  Assigning A Macro To The Toolbar Assigning A Keyboard Shortcut To
- A Macro
- $\checkmark$  Editing A Macro
- $\checkmark$  Deleting A Macro
- $\checkmark$  Creating A MacroButton Field
- Copying A Macro
- $\checkmark$  Tips For Developing Macros

#### **Importing**

- $\checkmark$  Understanding Importing
- $\checkmark$  Importing Text
- $\checkmark$  Importing Excel Data
- $\checkmark$  Importing And Linking Excel Data
- $\checkmark$  Importing And Embedding Excel Data
- $\checkmark$  Modifying Embedded Excel Data
- $\checkmark$  Inserting A Hyperlink To External
- Data  $\checkmark$  Understanding Hyperlinking
- **Options**
- $\checkmark$  Using Hyperlinks

**Concluding Remarks**

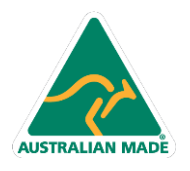

Phone: (+61) 3 9851 4000 Fax: (+61) 3 9851 4001 info@watsoniapublishing.com www.watsoniapublishing.com

### Product Information